# **Quick Install Guide**

Wireless N Range Extender

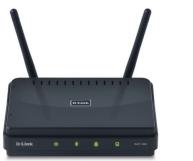

Thank you for purchasing the DAP-1360 Wireless N Range Extender. Follow the easy steps in this guide to properly set up your device. Please verify that all the package contents listed below are available.

# **Package Contents**

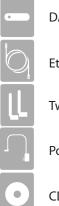

DAP-1360 Wireless N Range Extender

Ethernet Cable

#### Two Detachable Antennas

Power Adapter

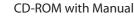

If any of the above items are missing, please contact your reseller.

#### **Device Placement**

To get the best wireless coverage, place your range extender in an open area away from your computer, monitor, and speakers. Try to position the device so that the signal passes through drywall or open doorways. Materials and objects such as glass, steel, metal, walls with insulation, water (fish tanks), mirrors, file cabinets, brick, and concrete will degrade your wireless signal.

### Wireless Modes

Access Point Mode - The DAP-1360 acts as a central connection point for any wireless client that has an 802.11n or backward-compatible 802.11g wireless network interface and is within range of the AP. Multiple clients can connect to the AP at the same time.

Wireless Client Mode - The DAP-1360 acts as a wireless network adapter for your Ethernet enabled device (such as a game console or a TV set-top box) and will connect wirelessly to an existing wireless router or access point.

Repeater Mode - The DAP-1360 increases the range of your wireless network by extending the wireless coverage of another AP or wireless router.

The modes listed below are not available in the wizard, but can be manually configured. Please refer to the user manual on the CD for more information.

Bridge Mode - The DAP-1360 wirelessly connects seperate local area networks (LANs) that can't easily be connected together with a cable.

Bridge with AP Mode - The same as Bridge mode, but in this case, the device also acts as an access point.

WISP Client Router Mode - The DAP-1360 wirelessly connects to a WISP (Wireless Internet Service Provider) AP. In this mode, the DAP-1360 also acts as a router for wired clients on your LAN and provides NAT (Network Address Translation) and a DHCP server to generate IP addresses for wired clients only.

WISP Repeater Mode - the DAP-1360 wirelessly connects to a WISP (Wireless Internet Service Provider) AP. In this mode, the DAP-1360 also acts as a router for both wireless and wired clients on your LAN.

# LEDs

**Power LED** - A solid light indicates a proper connection to the power supply.

Wireless LED - A blinking green light indicates the wireless function is working. The light will blink fast during data transmission. The light will be off during device reboot or if the wireless radio is disabled.

Security LED - A solid green light indicates that wireless security (WEP, WPA, WPA2) is enabled.

LAN LED - A solid light indicates a connection to an Ethernet-enabled device. This LED blinks during data transmission.

## Installation

Step 1 - Connect the DAP-1360 to your computer using the supplied Ethernet cable. Once you configure the device, you can place it into your network.

Note: To login to your DAP-1360, you must statically assign an IP address (192.168.0.x where x is between 2 and 254, and not 50) on your computer. Refer to the Networking Basics section in the user manual located on the supplied CD for more information.

Step 2 - To access the configuration utility, open a web browser such as Internet Explorer and enter dlinkap or 192.168.0.50 in the address field.

Step 3 - Type Admin and then enter your password. Leave the password blank by default.

Step 4 - Once you login, click Launch Wireless Setup Wizard to configure your DAP-1360.

Step 5 - Enter a name for your device. This is helpful if you have multiple DAP-1360s on your network. Click Next to continue.

Step 6 - Select the wireless mode from the drop-down menu and then follow the on-screen instructions to configure your DAP-1360.

Step 7 - Once you are finished configuring your DAP-1360, you may disconnect the Ethernet cable and place it in your network. Also, change your IP settings on your computer back to the original values.

For more information on configuration and advanced features, please refer to the manual on the supplied CD-ROM.

# **Technical Support**

Having trouble installing your new product? D-Link's website contains the latest user documentation and software updates for D-Link products. U.S. and Canadian customers can contact D-Link Technical Support through our website or by phone.

#### United States

Canada

Telephone: (877) 453-5465 Internet: http://support.dlink.com Telephone: (800) 361-5265

Internet: http://support.dlink.ca

©2010 D-Link Corporation/D-Link Systems, Inc. All rights reserved. D-Link and the D-Link logo are registered trademarks of D-Link Corporation or its subsidiaries in the United States and/or other countries. Other trademarks or registered trademarks are the property of their respective owners. Product specifications, size and shape are subject to change without notice, and actual product appearance may differ from that depicted on the package. Visit dlink.com (US) or dlink.ca (Canada) for more details.

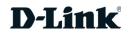